# **11 Logik-Funktionen**

Mit Logik in Funktionen zu arbeiten, ist ein Grundprinzip der digitalen Kalkulation. Funktionen wie WENN(), UND() und ODER() werden hauptsächlich in Kombinationen mit anderen Funktionen verwendet, um Ergebnisse auf Grund logischer Sachverhalte zu berechnen. Aber auch die anderen Funktionen haben ihre Berechtigung und unterstützen die logischen Operationen im Funktionseinsatz.

Hier eine Übersicht über alle Logik-Funktionen:

**TABELLE 11.1** Liste der Logik-Funktionen

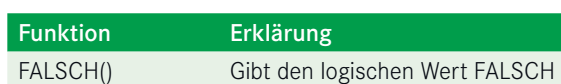

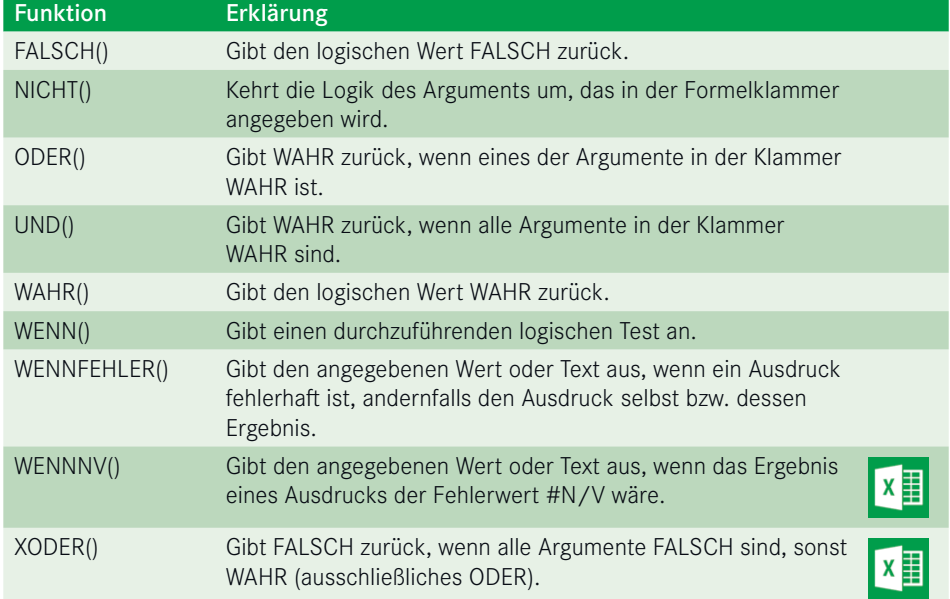

Im Menüband finden Sie die Funktionen aus der Kategorie *Logik* unter dem Eintrag *Logisch* auf der Registerkarte *Formeln*.

| <b>DATEI</b>   | <b>START</b>                  | <b>EINFÜGEN</b>               |    | SEITENLAYOUT      |     | <b>FORMELN</b>  | <b>DATEN</b>                 | ÜBERPRÜFEN |        |
|----------------|-------------------------------|-------------------------------|----|-------------------|-----|-----------------|------------------------------|------------|--------|
| Ĵх             | $\sum$ AutoSumme $\sqrt{ }$   |                               |    | 2 Logisch *       | 19. |                 | Nachschlagen und Verweisen v |            | P      |
| Funktion       | <b>EX</b> Zuletzt verwendet ▼ |                               |    | <b>FALSCH</b>     |     |                 | thematik und Trigonometrie » |            | Namen: |
|                |                               | einfügen E Finanzmathematik v |    | <b>NICHT</b>      |     | hr Funktionen * |                              |            | Manage |
|                |                               |                               |    | <b>ODER</b>       |     |                 |                              |            |        |
|                | 日 5 <sup>.</sup> ♂ - 面○・      | ஃ                             |    | <b>UND</b>        |     |                 |                              |            |        |
| A1             |                               |                               |    | <b>WAHR</b>       |     |                 |                              |            |        |
|                |                               |                               |    | <b>WENN</b>       |     |                 |                              |            |        |
| ×<br>1         | A                             | B                             |    | <b>WENNFEHLER</b> |     | E               | F                            |            | G      |
| $\overline{2}$ |                               |                               |    | <b>WENNNV</b>     |     |                 |                              |            |        |
| 3              |                               |                               |    | <b>XODER</b>      |     |                 |                              |            |        |
| 4              |                               |                               |    |                   |     |                 |                              |            |        |
| -              |                               |                               | Ťx | Eunktion einfügen |     |                 |                              |            |        |

**BILD 11.1** Die Logik-Funktionen im Menüband

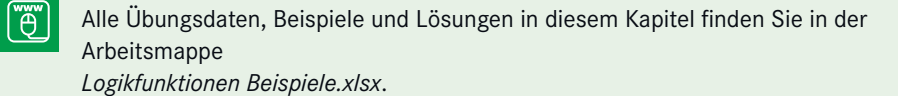

# **■ 11.1 Die Funktion UND()**

Diese Funktion prüft die Wahrheitswerte aller Argumente und liefert als Ergebnis WAHR, wenn alle Argumente ein positives Ergebnis aufweisen. UND() wird meist in Verbindung mit anderen Funktionen zum Einsatz kommen und seltener eine eigene Formel bilden.

```
=UND(Wahrheitswert1;Wahrheitswert2;…)
```
Mit den Argumenten *Wahrheitswert1;Wahrheitswert2; . . .* können bis zu 30 Werte angegeben werden, und zwar Wahrheitswerte, logische Ausdrücke, die als Ergebnis einen Wahrheitswert liefern, Bezüge oder Matrizen. Enthält ein Argument leere Einträge oder Text, wird es ignoriert. Liefert ein Argument keinen Wahrheitswert, gibt die Funktion die Fehlermeldung #WERT! aus.

```
A1: WAHR
A2: WAHR
A3: FALSCH
A4: =UND(A1;A2) Ergebnis: WAHR
A5: = UND(A1;A2;A3)
```
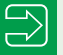

**TIPP:** Achten Sie darauf, dass sich die Bedingungen in der UND()-Funktion nicht gegenseitig aufheben. Diese Formel würde beispielsweise niemals etwas anderes als FALSCH liefern: =UND(A1>0;A1<0)

# **■ 11.2 Praxisbeispiel: Geringwertige Wirtschaftsgüter**

Sie haben die Aufgabe, eine Liste mit Anschaffungen zu überprüfen und die Artikel herauszurechnen, die als geringwertige Wirtschaftsgüter sofort abzuschreiben sind. Außerdem sollten sie einer bestimmten Abteilung zuzuordnen sein.

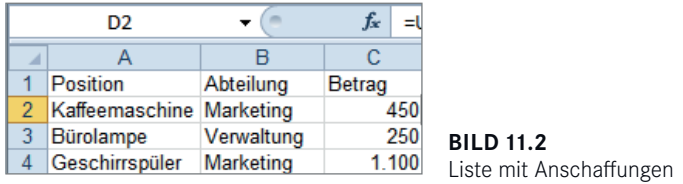

1. Schreiben Sie den Namen der Abteilung in die erste Zeile der Auswertungsspalte:

D1: Marketing

2. Erstellen Sie die Formel, die abprüft, ob der erste Artikel für die Abteilung gekauft und abgeschrieben werden kann:

D1: Marketing D2: =UND(B2=\$D\$1;C2<=450)

3. Kopieren Sie die Formel nach unten auf die übrigen Positionen.

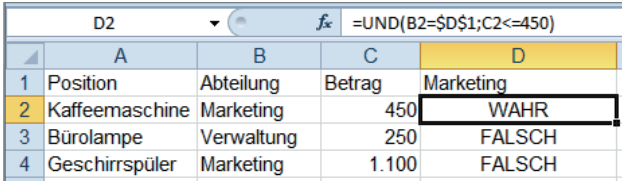

 **BILD 11.3** Die UND()-Funktion prüft hier zwei Bedingungen ab.

# **11.2.1 UND() in SUMMEWENN()-Bedingungen**

Die Funktion SUMMEWENN() bietet die Möglichkeit, Werte aufgrund von Bedingungen zu summieren:

```
=SUMMEWENN(Bereich;Suchkriterien;SummeBereich)
```
Um im obigen Beispiel die Summe der Beträge nach zwei Bedingungen zu ermitteln, müsste die Funktion zwei Spalten gleichzeitig durchsuchen, und das ist nicht möglich. Verwenden Sie stattdessen eine Matrixfunktion mit SUMME() und WENN() in Kombination. Die Bedingungen können Sie dabei nicht immer mit UND() zusammenfassen, diese Formel würde beispielsweise nicht richtig rechnen:

```
=SUMME(WENN(UND(B2:B4=$D$1;C2:C4<=450);C2:C4))
```
**11**

Stellen Sie für solche Fälle die WENN-Funktionen geschachtelt in die Summe:

```
=SUMME(WENN(B2:B4=$D$1;WENN(C2:C4<=450;C2:C4)))
```
Vergessen Sie nicht, diese Matrixformel mit **Strg**+ **Umschalt**+ **Eingabe** abzuschließen.

|                     | D7                             | ×<br>$\overline{\phantom{a}}$ | $f_x$  | {=SUMME(WENN(B2:B4=\$D\$1;WENN(C2:C4<=450;C2:C4)))} |   |   |     |
|---------------------|--------------------------------|-------------------------------|--------|-----------------------------------------------------|---|---|-----|
| ◢                   | A                              | B                             | C      | D                                                   | F | F | G   |
|                     | Position                       | Abteilung                     | Betrag | Marketing                                           |   |   |     |
| $\overline{2}$      | Kaffeemaschine                 | Marketing                     | 450    | <b>WAHR</b>                                         |   |   |     |
| 3                   | Bürolampe                      | Verwaltung                    | 250    | <b>FALSCH</b>                                       |   |   |     |
| 4                   | Geschirrspüler                 | Marketing                     | 1.100  | <b>FALSCH</b>                                       |   |   |     |
| 5                   |                                |                               |        |                                                     |   |   |     |
| 6                   |                                |                               |        | Betragssumme:                                       |   |   |     |
| 7                   |                                |                               |        | 450                                                 |   |   |     |
| 8                   |                                |                               |        |                                                     |   |   |     |
| 9                   |                                |                               |        |                                                     |   |   |     |
| 10                  |                                |                               |        |                                                     |   |   |     |
| 11                  |                                |                               |        |                                                     |   |   |     |
| 12                  |                                |                               |        |                                                     |   |   |     |
| $\overline{a}$<br>к | $\blacktriangleright$<br>UND() |                               |        |                                                     |   |   | III |

**BILD 11.4** In bedingten Summen ist eine WENN-Schachtel besser als UND().

# **■ 11.3 Die Funktion ODER()**

Diese Funktion prüft die Wahrheitswerte aller Argumente und liefert als Ergebnis WAHR, wenn eines der Argumente ein positives Ergebnis aufweist. Auch diese Funktion wird meist in Verbindung mit anderen Funktionen gebracht, es können bis zu 30 Argumente angegeben werden.

```
=ODER(Wahrheitswert1;Wahrheitswert2; ...)
```
Die Argumente *Wahrheitswert1;Wahrheitswert2; . . .* bezeichnen Wahrheitswerte, logische Ausdrücke, die als Ergebnis einen Wahrheitswert liefern, Bezüge oder Matrizen. Enthält ein Argument leere Einträge oder Text, wird es ignoriert. Liefert ein Argument keinen Wahrheitswert, gibt die Funktion einen #WERT!-Fehler aus.

```
A1: WAHR
A2: FALSCH
A3: FALSCH
A4: =ODER(A1;A2) Ergebnis: WAHR
A5: = ODER(A1;A2;A3)
```
## **11.3.1 Praxisbeispiel: Quartal berechnen**

Ihre Tabelle enthält eine Reihe von Datumswerten. Berechnen Sie, welche dieser Werte in das erste Quartal (Monat 1– 3) fallen.

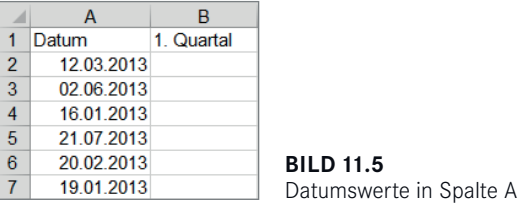

1. Schreiben Sie diese Formel:

B2: =ODER(MONAT(A2)=1;MONAT(A2)=2;MONAT(A2)=3)

2. Kopieren Sie die Formel auf die übrigen Zeilen.

Die Funktion ODER() gibt WAHR aus, wenn eine der Bedingungen erfüllt ist.

| <b>B2</b>      |                | $\overline{\phantom{a}}$<br>÷ | fx<br>$\times$ | $=$ ODER(MONAT(A2)=1;MONAT(A2)=2;MONAT(A2)=3) |   |  |   |  |  |
|----------------|----------------|-------------------------------|----------------|-----------------------------------------------|---|--|---|--|--|
| ⊿              | $\overline{A}$ | в                             | C              | D                                             | Е |  | G |  |  |
|                | Datum          | 1. Quartal                    |                |                                               |   |  |   |  |  |
| $\overline{2}$ | 12.03.2013     | <b>WAHR</b>                   |                |                                               |   |  |   |  |  |
| 3              | 02.06.2013     | <b>FALSCH</b>                 |                |                                               |   |  |   |  |  |
| 4              | 16.01.2013     | <b>WAHR</b>                   |                |                                               |   |  |   |  |  |
| 5              | 21.07.2013     | <b>FALSCH</b>                 |                |                                               |   |  |   |  |  |
| 6              | 20.02.2013     | <b>WAHR</b>                   |                |                                               |   |  |   |  |  |
|                | 19.01.2013     | <b>WAHR</b>                   |                |                                               |   |  |   |  |  |

**BILD 11.6** Mit ODER() berechnen, welches Datum ins erste Quartal fällt

# **11.3.2 UND() und ODER() in Matrizen**

Die logischen Funktionen UND() und ODER() lassen sich auch in Matrizen sehr nützlich einsetzen. Hier ein einfaches Beispiel:

- 1. Schreiben Sie in den Bereich A1:B5 eine Reihe von 1er-Werten.
- 2. Schreiben Sie eine Formel mit der UND()-Funktion, die abprüft, ob alle Zellen der Matrix eine 1 enthalten:

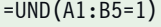

|                | D <sub>2</sub> |                 | ۰ | $f_x$ {=UND(A1:B5=1)} |   |
|----------------|----------------|-----------------|---|-----------------------|---|
| z              | $\overline{A}$ | B               | с |                       | E |
| 1              | 1              |                 |   | Nur Einsen:           |   |
| $\overline{2}$ |                |                 |   | <b>FALSCH</b>         |   |
| 3              | 1              |                 |   |                       |   |
| 4              |                |                 |   |                       |   |
| 5              |                |                 |   |                       |   |
| 6              |                |                 |   |                       |   |
| 7              |                |                 |   |                       |   |
| 8              |                |                 |   |                       |   |
| 9              |                |                 |   |                       |   |
| 10             |                |                 |   |                       |   |
| 11             |                |                 |   |                       |   |
| 12             |                |                 |   |                       |   |
| مد<br>K        | Ы              | <b>UND ODER</b> |   |                       |   |

 **BILD 11.7** UND() berechnet eine Matrix.

=ODER(A1:B5=1)

3. Drücken Sie zum Abschluss der Formel **Strg**+ **Umschalt**+ **Eingabe**, da es sich um eine Matrixformel handelt.

Das Ergebnis der Funktion ist FALSCH, solange nicht alle Zellen eine 1 enthalten.

Mit der ODER()-Funktion ergibt die Formel dagegen WAHR, wenn eine einzige Zelle eine 1 enthält, auch diese Formel müssen Sie mit **Strg**+ **Umschalt**+ **Eingabe** abschließen:

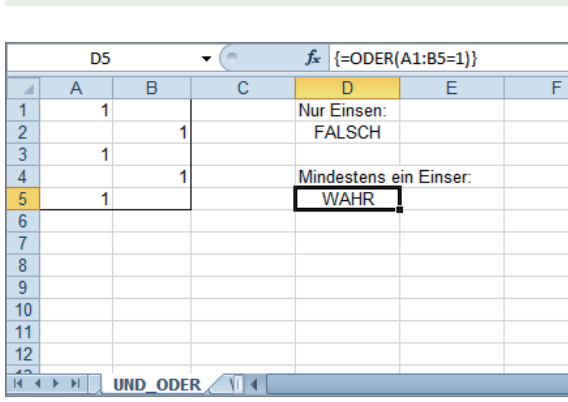

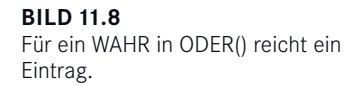

## **11.3.3 Praxisbeispiel: Preisliste vergleichen**

Sie haben die Aufgabe, die Preisliste des Gartencenters zu aktualisieren, dazu müssen Sie einzelne Preise berechnen und aus anderen Listen übertragen. Da bei dieser Aktion in der Vergangenheit immer wieder Fehler passiert sind, sichern Sie sich über eine UND()-Funktion ab. Diese soll ständig überprüfen, ob die neue Preisliste noch richtig ist:

- Alle neuen Preise müssen höher sein als die alten.
- Kein Artikel darf in der neuen Preisliste mehr als 20 % teurer sein als in der alten Preisliste.

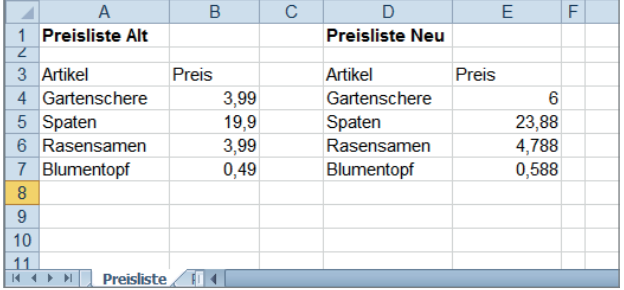

 **BILD 11.9** Die beiden Preislisten, alt und neu

1. Markieren Sie E3:E6 und schreiben Sie diese Formel:

 $= B3*1, 2$ 

2. Drücken Sie **Strg**+ **Eingabe**, um die Formel auf die markierten Zellen zu übertragen. Damit sind zunächst alle Preise um 20 % erhöht worden.

- 
- 3. Schreiben Sie eine Überwachungsformel, die sicherstellt, dass die neuen Preise höher sind, aber nicht 120 % der alten Preise übersteigen:

D8: =UND(B3:B6<E3:E6;E3:E6<=B3:B6\*1,2)

4. Drücken Sie zum Abschluss der Formel **Strg**+ **Umschalt**+ **Eingabe**, da es sich um eine Matrixformel handelt.

Das Ergebnis ist WAHR, solange die neuen Preise nicht geändert werden. Tragen Sie aber einen anderen Preis ein, wird die Formel FALSCH anzeigen, falls dieser eine der beiden Regeln verletzt:

E3: 4,80 € oder E3: 2,20 €

## **11.3.3.1 Variable Listen oder Tabellen**

Wenn Sie mit variablen Listen arbeiten, deren Länge sich ab und zu ändert, weisen Sie den beiden Listen je einen Bereichsnamen zu (z. B. PLISTE\_ALT für A3:B6 und PLISTE\_NEU für D3:E6). Vergleichen Sie dann in der Matrixformel, ob die zweite Spalte noch die Regeln einhält:

=UND(INDEX(Pliste\_Alt;;2)<INDEX(PListe\_Neu;;2);INDEX(PListe\_Neu;;2)<=INDEX (Pliste Alt;; $2$ )\*1,2)

Noch eleganter lässt sich die Aufgabe mit Tabellen lösen. Weisen Sie beide Preislisten als Tabelle aus (*Einfügen/Tabelle*) und tragen Sie Spaltenüberschriften ein. Die Formel mit strukturierten Verweisen vergleicht dann einfach die beiden Spalten, als Argumente werden die Spaltenbezeichnungen verwendet. Hier zum Beispiel für die Tabellen *tbl\_PreislisteAlt* und *tbl\_PreislisteNeu* mit der Spalte *Preis*:

```
=UND(tbl_PreislisteAlt[Preis]<tbl_PreislisteNeu[Preis];tbl_PreislisteNeu 
   [Preis] <= tbl PreislisteAlt[Preis]*1,2)
```

|                                 | {=UND(tbl PreislisteAlt6[Preis] <tbl preislisteneu5[preis];<br=""><math>f_x</math><br/>G<sub>3</sub><br/><math>\cdot</math><br/>tbl PreislisteNeu5[Preis]&lt;=tbl PreislisteAlt6[Preis]*1,2)}</tbl> |                                          |   |                       |                                         |              |               |  |  |  |  |
|---------------------------------|----------------------------------------------------------------------------------------------------|------------------------------------------|---|-----------------------|-----------------------------------------|--------------|---------------|--|--|--|--|
|                                 | А                                                                                                    | B                                        | C | D                     | F                                       | F            | G             |  |  |  |  |
| 1<br>z                          | <b>Preisliste Alt</b>                                                                                                    |                                          |   | <b>Preisliste Neu</b> |                                         |              |               |  |  |  |  |
| 3                               | <b>Artikel</b><br>▼                                                                                                    | <b>Preis</b><br>$\overline{\phantom{a}}$ |   | <b>Artikel</b>        | <b>Preis</b><br>$\overline{\mathbf{v}}$ | $\mathbf{v}$ | <b>FALSCH</b> |  |  |  |  |
| 4                               | Gartenschere                                                                                                    | 3.99€                                    |   | Gartenschere          | $6.00 \in$                              |              |               |  |  |  |  |
| 5                               | Spaten                                                                                                    | 19.90€                                   |   | Spaten                | 23,88€                                  |              |               |  |  |  |  |
| 6                               | Rasensamen                                                                                                    | $3.99 \in$                               |   | Rasensamen            | 4.79€                                   |              |               |  |  |  |  |
| 7                               | <b>Blumentopf</b>                                                                                                    | $0.49 \in$                               |   | <b>Blumentopf</b>     | $0.59 \in$                              |              |               |  |  |  |  |
| 8                               |                                                                                                    |                                          |   |                       |                                         |              |               |  |  |  |  |
| 9                               |                                                                                                    |                                          |   |                       |                                         |              |               |  |  |  |  |
| 10 <sup>1</sup><br>$\mathbb{N}$ |                                                                                                    | <b>Preisliste Tabelle</b>                |   |                       |                                         | III          |               |  |  |  |  |

**BILD 11.10** Die Formel prüft zwei Tabellenspalten ab.

# **■ 11.4 Die Funktion NICHT()**

Mit dieser Funktion wird ein Ergebnis negiert oder umgekehrt. Das Ergebnis der Funktion ist FALSCH, wenn der Wert WAHR als Ergebnis bringen würde, und WAHR, wenn der Argumentwert das Ergebnis FALSCH hat.

#### **=NICHT(Wahrheitswert)**

Das Argument *Wahrheitswert* enthält den Wert WAHR oder FALSCH, der wahlweise mit oder ohne Anführungszeichen geschrieben wird, oder einen Bezug auf einen Wahrheitswert, einen Bereichsnamen oder eine Matrix, die einen Wahrheitswert zum Ergebnis hat.

```
A1: WAHR
A2: "FALSCH"
A3: =NICHT(A1) Ergebnis: FALSCH
                      Ergebnis: WAHR
```
Wie die meisten Logik-Funktionen wird auch NICHT() fast immer in Verbindung mit anderen Funktionen eingesetzt. Diese Funktion vereinfacht die Formelschreibung, wenn in einer Bedingung ein längerer Ausdruck benutzt wird und zum Beispiel nur der positive Ergebniswert zählt.

Hier im Beispiel werden alle Werte im Bereich A1:A9 summiert, die nicht 1 sind. Achten Sie darauf, dass die Formel mit **Strg**+ **Umschalt**+ **Eingabe** als Matrixformel abzuschließen ist:

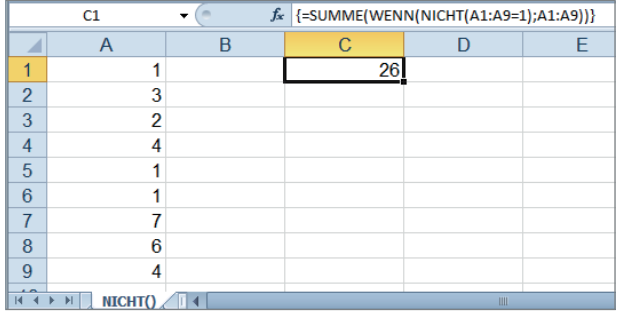

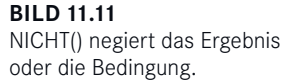

# **■ 11.5 Die Funktion WENN()**

Diese Funktion dürfte neben der SUMME() zu den häufigsten Funktionen zählen, die zum Einsatz kommen. WENN() wird immer dann genommen, wenn das Ergebnis von mehr als einer möglichen Bedingung abhängt.

#### **=WENN(Prüfung;Dann\_Wert;Sonst\_Wert)**

Mit dem Argument *Prüfung* geben Sie eine Bedingung oder einen Wert an. Das Argument *Dann\_Wert* liefert das Ergebnis, wenn diese Bedingung logisch WAHR ist oder als Wahrheitswert WAHR gewertet werden kann. Ist das Ergebnis der Bedingung FALSCH oder wird es von Excel mit dem Ergebnis FALSCH gewertet, liefert die Funktion das zweite Argument *Sonst\_Wert* als Ergebnis.

*Dann\_Wert* und *Sonst\_Wert* sind jeweils optional, sie müssen nicht angegeben werden. Das Ergebnis der Funktion ist in diesem Fall der Wahrheitswert WAHR oder FALSCH.

A1: 100 A2: =WENN(A1=100;) Ergebnis: WAHR<br>A2: =WENN(A1>100:"0K") FALSCH  $A2: = \text{WENN}(A1 > 100; "OK")$ 

Verwenden Sie zur Formulierung einer Bedingung im ersten Argument einen dieser logischen Operatoren:

```
= (gleich)
>= (größer oder gleich)<br><=    (kleiner oder gleich
<= (kleiner oder gleich)<br><> (ungleich)
        <> (ungleich)
A1: 120
A2: =WENN(A1>100;"größer 100";"kleiner oder gleich 100")
```
Das erste Argument kann auch ein Text sein, der abgeprüft wird, in diesem Fall mit Anführungszeichen:

```
A1: "Sommer"
A3: =WENN(A1="Sommer";"Biergarten!";"Schifoan!")
```
Ausdrücke, die die Funktion als Wahrheitswerte interpretieren kann, müssen gar nicht als Bedingung formuliert werden:

```
A1: 1
A2: WAHR
A3: =WENN(A1;"negativ";"positiv") Ergebnis: negativ
A4: =WENN(A2;"Richtig";"Nicht richtig") Ergebnis: Richtig
```
## **11.5.1 Praxisbeispiel: Postleitzahlen sortieren**

Ihre Adressenliste enthält u. a. die Postleitzahlen von Adressen. Das Länderkennzeichen steht an erster Stelle, sodass Sie leicht zwischen deutschen und österreichischen Kontakten unterscheiden können.

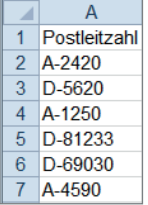

 **BILD 11.12** PLZ-Liste mit Länderkennzeichen 1. Schreiben Sie eine WENN-Funktion, die das Land für die Adresse in einer zweiten Spalte ausgibt. Damit nur das erste Zeichen der Postleitzahl abgeprüft wird, benutzen Sie die Funktion LINKS():

```
B1: Land
B2: =WENN(LINKS(A2;1)="D";"Deutschland";"Österreich")
```
2. Kopieren Sie die Formel per Doppelklick auf das Füllkästchen auf die übrigen Zeilen der Liste.

|                                   | <b>B2</b>         | $\overline{\phantom{0}}$ | fx | =WENN(LINKS(A2;1)="D";"Deutschland";"Österreich") |   |  |     |  |  |  |
|-----------------------------------|-------------------|--------------------------|----|---------------------------------------------------|---|--|-----|--|--|--|
|                                   | A                 | B                        | С  |                                                   | D |  | Е   |  |  |  |
| 1                                 | Postleitzahl Land |                          |    |                                                   |   |  |     |  |  |  |
| $\overline{\phantom{a}}$          | A-2420            | Österreich               |    |                                                   |   |  |     |  |  |  |
| 3                                 | D-5620            | Deutschland              |    |                                                   |   |  |     |  |  |  |
| $\overline{4}$                    | A-1250            | Österreich               |    |                                                   |   |  |     |  |  |  |
| 5                                 | D-81233           | Deutschland              |    |                                                   |   |  |     |  |  |  |
| 6                                 | D-69030           | Deutschland              |    |                                                   |   |  |     |  |  |  |
| 7                                 | A-4590            | Österreich               |    |                                                   |   |  |     |  |  |  |
| 8                                 |                   |                          |    |                                                   |   |  |     |  |  |  |
| 9                                 |                   |                          |    |                                                   |   |  |     |  |  |  |
| 10                                |                   |                          |    |                                                   |   |  |     |  |  |  |
| $\overline{a}$<br>$\overline{14}$ | WENN()<br>Ы       |                          |    |                                                   |   |  | III |  |  |  |

**BILD 11.13** Mit WENN() wird das erste Zeichen der PLZ abgeprüft.

# **11.5.2 WENN() geschachtelt**

Was tun, wenn mehr als eine Bedingung zu formulieren ist? Das Beispiel mit der Postleitzahlenliste drängt diese Frage förmlich auf: Wie sieht die Funktion aus, wenn auch andere und vor allem mehr als zwei Länder in der Liste vertreten sind?

In diesem Fall schachteln Sie die WENN()-Funktion. Dazu wird anstelle des *Sonst-Werts* eine weitere WENN-Funktion gestartet, und zwar ohne =-Zeichen. Vergessen Sie nicht, die Formel mit zwei Klammern abzuschließen:

#### **=WENN(Bedingung1;Dann\_Wert1;WENN(Bedingung2;Dann\_Wert2;Sonst\_Wert))**

Ist die in *Bedingung1* formulierte Aussage WAHR, wird *Dann\_Wert1* das Ergebnis liefern. Ist sie nicht wahr, startet die zweite WENN-Funktion mit *Bedingung2*. Ist diese WAHR, wird *Dann\_Wert2* das Ergebnis liefern. Sind beide Bedingungen FALSCH, holt sich die Funktion das Ergebnis aus dem Argument *Sonst\_Wert*.

## **11.5.2.1 Praxisbeispiel: Teilnehmerliste nach Alter gruppieren**

Die Teilnehmerliste für den Stadtmarathon liegt vor. Sie haben die Aufgabe, die angemeldeten Läufer in Altersgruppen einzuteilen:

```
bis 19 Jahre: Jugend
20 bis 29 Jahre: Junioren
30 bis 49 Jahre: Herren
ab 50 Jahre: Senioren
```
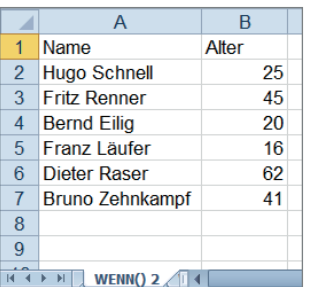

 **BILD 11.15**

Teilnehmerliste mit Alter – berechnen Sie die Altersgruppe.

1. Schreiben Sie die Formel, die über eine geschachtelte WENN-Funktion berechnet, in welcher Altersgruppe der erste Läufer startet:

```
C1: Altersgruppe
C2: =WENN(B2<20;"Jugend";WENN(B2<30;"Junioren";WENN(B2<50;"Herren";
   "Senioren")))
```
2. Kopieren Sie die Formel nach unten auf die übrigen Zeilen.

|                      | C <sub>2</sub><br>$\overline{\phantom{a}}$ | fx    | =WENN(B2<20;"Jugend";WENN(B2<30;"Junioren";WENN(B2<50;"Herren")<br>"Senioren"))) |   |   |  |  |  |  |  |
|----------------------|--------------------------------------------|-------|----------------------------------------------------------------------------------|---|---|--|--|--|--|--|
|                      | A                                          | B     |                                                                                  | D | F |  |  |  |  |  |
|                      | Name                                       | Alter | Altersgruppe                                                                     |   |   |  |  |  |  |  |
| 2                    | <b>Hugo Schnell</b>                        | 251   | Junioren                                                                         |   |   |  |  |  |  |  |
| 3                    | <b>Fritz Renner</b>                        |       | 45 Herren                                                                        |   |   |  |  |  |  |  |
| 4                    | <b>Bernd Eilig</b>                         |       | 20 Junioren                                                                      |   |   |  |  |  |  |  |
| 5                    | Franz Läufer                               |       | 16 Jugend                                                                        |   |   |  |  |  |  |  |
| 6                    | Dieter Raser                               |       | 62 Senioren                                                                      |   |   |  |  |  |  |  |
|                      | <b>Bruno Zehnkampf</b>                     |       | 41 Herren                                                                        |   |   |  |  |  |  |  |
| 8                    |                                            |       |                                                                                  |   |   |  |  |  |  |  |
| $\sim$<br><b>H</b> 4 | WENN() $2 \angle$                          |       |                                                                                  | Ш |   |  |  |  |  |  |

**BILD 11.16** Die Teilnehmer sind in Altersgruppen eingeteilt.

In diesem Beispiel sind die Bedingungen einfach zu formulieren, weil WENN() diese der Reihe nach (von links) abfragt. Achten Sie darauf, dass sich Bedingungen nicht versehentlich ausschließen. Verwenden Sie im Zweifelsfall UND() und ODER(), um mehr als eine Bedingung zu formulieren. Hier zum Beispiel eine Bedingung, die eindeutig die Altersgruppe zwischen 30 und 50 Jahren bezeichnet:

```
=WENN(UND(B2>=30;B2<=50);…)
```
## **11.5.2.2 Mehr als sieben WENN()-Funktionen schachteln**

Sie können bis zu sieben WENN-Funktionen ineinanderschachteln, mehr sind nicht möglich. Es gibt aber einen Trick, wie Sie diese Grenze umgehen können.

Schreiben Sie die WENN-Funktionen mit einem &-Zeichen als Textkette, formulieren Sie nur das positive Ergebnis und stellen Sie das Argument *Sonst\_Wert* mit zwei Anführungszeichen als leere Zeichenkette ein:

```
=WENN(Bedingung1;Dann_Wert;"")& WENN(Bedingung2;Dann_Wert2;"") …& 
WENN(Bedingungn;Dann_Wertn;"")
```
Mit dieser Technik können Sie theoretisch unendlich viele Bedingungen schachteln, nur durch den Zellinhalt und den von Excel nutzbaren Hauptspeicher ist ein physikalisches Limit gesetzt. Hier ein Beispiel: Die Spalte A enthält verschiedene Ländernamen, mehr als zehn. Es gilt die im jeweiligen Land gesprochene Sprache zu "berechnen".

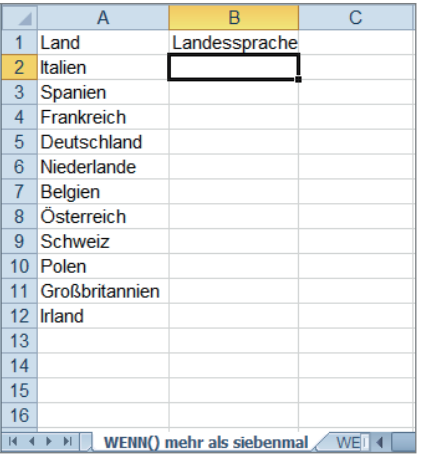

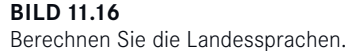

Eine geschachtelte WENN-Funktion kommt nicht infrage, weil diese nur sieben Alternativen zulässt. Sie können aber einzelne WENN-Bedingungen formulieren und diese mit der &-Verkettung aneinanderreihen. Jede Funktion, deren Bedingung nicht WAHR ist, wird als leere Zeichenkette interpretiert, und übrig bleibt das Ergebnis der Bedingung, die als einzige positiv ist:

```
B1: Landessprache
B2: =WENN(A2="Italien";"Italienisch";"")&WENN(A2="Spanien";"Spanisch";"")& 
   WENN(A2="Frankreich";"Französisch";"")&WENN(A2="Niederlande"; 
   "Holländisch";"")&WENN(A2="Belgien";"Belgisch";"")&WENN(A2="Polen"; 
   "Polnisch";"")&WENN(A2="Großbritannien";"Englisch";"")&WENN(A2="Irland";
   "Irisch";"")&WENN(ODER(A2="Österreich";A2="Schweiz";A2="Deutschland"); 
   "Deutsch";"")
```
Bevor Sie solche Formelmonster erstellen, prüfen Sie, ob nicht eine alternative Funktion besser wäre. Für das Beispiel mit der Landessprache könnten Sie auch eine Liste anlegen, in der Land und Sprache in zwei Spalten nebeneinanderstehen:

```
E2: Italien
F2: Italienisch
E3: Spanien
F3: Spanisch
```
Mit der Funktion SVERWEIS() lässt sich einfach abprüfen, in welcher Zeile der Liste sich das gesuchte Land befindet:

```
B2: =SVERWEIS(A2;$E$2:$F$12;2;FALSCH)
```
Sehen Sie sich auch die Funktion WAHL() an. Wenn die Bedingung einen numerischen Index formulieren kann, geben Sie diesen in einer WAHL-Funktion an. Typisches Beispiel: Eine Monatsreihe von Januar bis Dezember wird nach der Monatszahl durchsucht:

```
A1: 3
A2: =WAHL(A1;"Januar";"Februar";"März";"April";"Mai";"Juni";"Juli";"August";
   "September";"Oktober";"November";"Dezember")
```

| $\sqrt{2}$<br>=WENN(A2="Italien";"Italienisch";"")&WENN(A2="Spanien";"Spanisch";"")&WENN(A2=<br>$f_x$<br><b>B2</b><br>۰<br>"Frankreich";"Französisch";"")&WENN(A2="Niederlande";"Holländisch";"")&WENN(A2="Belgien";<br>"Belgisch";"")&WENN(A2="Polen";"Polnisch";"")&WENN(A2="Großbritannien";"Englisch";"")&<br>WENN(A2="Irland";"Irisch";"")&WENN(ODER(A2="Österreich";A2="Schweiz";A2="Deutschland");<br>"Deutsch";"") |                         |                           |                    |                         |                        |                    |   |   |  |  |  |  |  |
|----------------------------------------------------------------------------------------------------|-------------------------|---------------------------|--------------------|-------------------------|------------------------|--------------------|---|---|--|--|--|--|--|
|                                                                                                    | $\overline{A}$          | R                         | C                  | D                       | E                      | F                  | G | H |  |  |  |  |  |
| 4                                                                                                    | Land                    | Landessprache             |                    |                         |                        |                    |   |   |  |  |  |  |  |
|                                                                                                    | Italien                 | <b>Italienisch</b>        |                    |                         | <b>Italien</b>         | <b>Italienisch</b> |   |   |  |  |  |  |  |
| 3                                                                                                    | Spanien                 | <b>Spanisch</b>           |                    |                         | Spanien                | Spanisch           |   |   |  |  |  |  |  |
| $\overline{4}$                                                                                                    | Frankreich              | Französisch               |                    |                         | Frankreich             | Französisch        |   |   |  |  |  |  |  |
| 5                                                                                                    | Deutschland             | <b>Deutsch</b>            |                    |                         | <b>Deutschland</b>     | <b>Deutsch</b>     |   |   |  |  |  |  |  |
| 6                                                                                                    | Niederlande             | Holländisch               |                    |                         | Niederlande            | Holländisch        |   |   |  |  |  |  |  |
|                                                                                                    | Belgien                 | <b>Belgisch</b>           |                    |                         | <b>Belgien</b>         | Belgisch           |   |   |  |  |  |  |  |
| 8                                                                                                    | Österreich              | <b>Deutsch</b>            |                    |                         | Österreich             | Deutsch            |   |   |  |  |  |  |  |
| $\mathbf{Q}$                                                                                                    | Schweiz                 | Deutsch                   |                    |                         | <b>Schweiz</b>         | Deutsch            |   |   |  |  |  |  |  |
| 10                                                                                                    | Polen                   | <b>Polnisch</b>           |                    |                         | Polen                  | Polnisch           |   |   |  |  |  |  |  |
| 11                                                                                                    | Großbritannien          | <b>Englisch</b>           |                    |                         | Großbritannie Englisch |                    |   |   |  |  |  |  |  |
|                                                                                                    | 12 Irland               | <b>Irisch</b>             |                    | Irland<br><b>Irisch</b> |                        |                    |   |   |  |  |  |  |  |
| 13                                                                                                    |                         |                           |                    |                         |                        |                    |   |   |  |  |  |  |  |
| 14                                                                                                    |                         |                           |                    |                         |                        |                    |   |   |  |  |  |  |  |
|                                                                                                    | $M$ 4 $\rightarrow$ $M$ | WENN() mehr als siebenmal | WENN() $\sqrt{14}$ |                         |                        | <b>IIII</b>        |   |   |  |  |  |  |  |

**BILD 11.17** Mehr als sieben WENN() mit &-Verknüpfung

# ■ 11.6 Die Funktion WENNFEHLER()

Mit WENNFEHLER() werden Fehler in Formeln aufgedeckt oder – in den meisten Fällen – absichtliche Fehler verdeckt:

#### **=WENNFEHLER(Wert;Wert\_falls\_Fehler)**

Das Argument Wert ist der Ausdruck oder die Formel, die auf einen Fehler überprüft wird. Der Wert kann folgende Fehlerwerte zum Ergebnis haben:

**TABELLE 11.2** Fehlerwerte der Funktion WENNFEHLER()

| #NV     | #ZAHLI    |
|---------|-----------|
| #WERT!  | #NAME?    |
| #BEZUG! | $#$ NUII! |
| #DIV/0! |           |

Im zweiten Argument *Wert\_falls\_Fehler* wird ein Text oder eine Formel angegeben, die als Ergebnis angezeigt wird, wenn der erste Ausdruck einen Fehler produziert. Beide Argumente müssen angegeben werden:

```
=WENNFEHLER(100/0;"") Ergebnis: leere Zelle
=WENNFEHLER(100/0;"Fehler") Ergebnis: "Fehler"<br>=WENNFEHLER(100/10) Ergebnis: 10
=WENNFEHLER(100/10)
```
**11**

Bis Excel 2003 mussten Fehler etwas umständlicher abgefangen werden, wie dieses Beispiel zeigt. Die Liste enthält statistische Angaben über deutsche Bundesländer, über eine Formel mit der Funktion SVERWEIS wird die Information abgerufen:

|                  | G <sub>2</sub>                | $f_x$          |             |              | =WENNFEHLER(SVERWEIS(F2;A1:C17;3;FALSCH);"") |                     |        |  |
|------------------|-------------------------------|----------------|-------------|--------------|----------------------------------------------|---------------------|--------|--|
| ⊿                | A                             | B              | $\mathbf C$ | $\mathbf{D}$ | E                                            | F                   | G      |  |
| 1                | Land                          | Einwohner      | Fläche      |              |                                              | Bundesland: Fläche: |        |  |
| $\overline{2}$   | Baden-Württemberg             | 10 Mio         | 35.751      |              |                                              | Sachsen             | 18.338 |  |
| 3                | Bayern                        | 11.6 Mio       | 70.535      |              |                                              |                     |        |  |
| $\overline{4}$   | <b>Berlin</b>                 | $3,45$ Mio     | 889         |              |                                              |                     |        |  |
| 5                | Brandenburg                   | 2,67 Mio       | 29.053      |              |                                              |                     |        |  |
| $6\phantom{1}6$  | <b>Bremen</b>                 | 0.68 Mio       | 404         |              |                                              |                     |        |  |
| $\overline{7}$   | Hamburg                       | 1,69 Mio       | 755         |              |                                              |                     |        |  |
| 8                | <b>Hessen</b>                 | 5,89 Mio       | 21.114      |              |                                              |                     |        |  |
| 9                | Mecklenburg-Vorpom 1,85 Mio   |                | 23.170      |              |                                              |                     |        |  |
| 10 <sub>10</sub> | Niedersachsen                 | 7,48 Mio       | 47.343      |              |                                              |                     |        |  |
| 11               | Nordrhein-Westfalen 17,69 Mio |                | 34.070      |              |                                              |                     |        |  |
| 12               | Rheinland-Pfalz               | 3,88 Mio       | 19.846      |              |                                              |                     |        |  |
| 13               | Saarland                      | 1,08 Mio       | 2.570       |              |                                              |                     |        |  |
| 14               | Sachsen                       | 4.6 Mio        | 18.338      |              |                                              |                     |        |  |
| 15 <sub>15</sub> | Sachsen-Anhalt                | $2.8$ Mio      | 20.443      |              |                                              |                     |        |  |
| 16               | Schleswig-Holstein            | 2.7 Mio        | 15.731      |              |                                              |                     |        |  |
| 17               | Thüringen                     | 2,54 Mio       | 16.251      |              |                                              |                     |        |  |
| 18               |                               |                |             |              |                                              |                     |        |  |
| 19               |                               |                |             |              |                                              |                     |        |  |
| 20<br>$\Delta$   |                               |                |             |              |                                              |                     |        |  |
| $\mathbf{R}$     | H<br>WENNEEHI $FR()$          | $\blacksquare$ |             |              |                                              | <b>TILL</b>         |        |  |

**BILD 11.18** Statistische Informationen und eine Auswertung über SVERWEIS()

Um das Ergebnis abzusichern, kann der Verweis mit den beiden Funktionen WENN() und ISTFEHLER() kombiniert werden:

=WENN(ISTFEHLER(SVERWEIS(F2;A1:C17;3;FALSCH));"";SVERWEIS(F2;A1:C17;3;FALS CH))

Die Funktion WENNFEHLER() erledigt diese Aufgabe etwas eleganter, hier muss die Verweisfunktion nur einmal eingeben werden:

```
=WENNFEHLER(SVERWEIS(F2;A1:C17;3;FALSCH);"")
```
Werden in WENNFEHLER() Matrizen (Arrays) benutzt, berechnet die Funktion jedes einzelne Element der Matrix und gibt für dieses einen Fehler aus. Sie können damit ganze Zeilen oder Spalten von Bereichen berechnen und brauchen nur eine Formel dazu. Hier im

| D <sub>5</sub> |        | š<br>٠                                              | fx<br>$\times$ | $=$ C <sub>5</sub> -B <sub>5</sub> |
|----------------|--------|-----------------------------------------------------|----------------|------------------------------------|
| ⊿              | A      | в                                                   | с              | D                                  |
| 1              |        |                                                     |                |                                    |
| $\overline{2}$ |        |                                                     |                |                                    |
| 3              |        |                                                     |                |                                    |
| 4              |        | Kostenstelle Ausgaben 2014 Ausgaben 2013 Steigerung |                |                                    |
| 5              | 300-10 | 2.300                                               | 3.200          | 900                                |
| 6              | 300-20 | 2.100                                               | 3400           | 1.300                              |
| 7              | 300-30 | 4.200                                               | k.A.           | #WERT!                             |
| 8              | 300-40 | 4.500                                               | 2100           | $-2.400$                           |
| 9              | 300-50 | 3.400                                               | k.A            | #WERTI                             |
| 10             | 300-60 | 2.100                                               | 2100           | 0                                  |
| 11             | 300-70 | 900                                                 | 4500           | 3.600                              |

 **BILD 11.19** Kostendifferenzen berechnen

Beispiel eine Gegenüberstellung von Kosten einzelner Kostenstellen. Die Formel berechnet die Differenz der beiden Jahre und stößt natürlich auf einen Fehler, wenn für das zweite Jahr noch keine Angabe (k. A.) gemacht wurde:

1. Markieren Sie den Bereich D5:D11 und geben Sie die Formel ein:

```
=WENNFEHLER($C$5:$C$11-$B$5:$B$11;"")
```
2. Drücken Sie **Strg**+ **Eingabe**, um die Formel auf alle markierten Zellen zu verteilen.

Eine Matrixformel, mit **Strg**+ **Umschalt**+ **Eingabe** erzeugt, ist zwar auch möglich, aber nicht nötig, da WENNFEHLER() die Elemente einzeln berechnet. Wenn Sie mit variablen Bereichen arbeiten, die ihre Größe ändern, weisen Sie dem Bereich einen Bereichsnamen zu und verwenden die INDEX()-Funktion, um einzelne Spalten zu adressieren:

```
=WENNFEHLER(INDEX(KSLISTE;;3)-INDEX(KSLISTE;;2);"")
```
## **11.6.1 Mit WENNFEHLER() in Tabellen rechnen**

Die Tabelle ist für variable Bereiche das ideale Medium, sie erweitert sich automatisch, wenn neue Zeilen oder Spalten hinzukommen, und bietet die Möglichkeit, die Berechnungen zu integrieren:

- 1. Markieren Sie den Bereich mit den Kostenstellennummern und den Ausgaben der einzelnen Jahre.
- 2. Erstellen Sie mit *Einfügen/Tabellen/Tabelle* eine Tabelle, weisen Sie dieser über *Tabellentools/Entwurf/Eigenschaften* den Tabellennamen *tbl Ksliste* zu.
- 3. Ziehen Sie die Markierung rechts unten an der letzten Zelle nach rechts, um eine neue Spalte einzufügen. Tragen Sie als Spaltenüberschrift Differenz ein.
- 4. Schreiben Sie in die erste Zeile dieser Spalte (nach der Überschrift) diese Formel. Für die Spaltennamen in eckigen Klammern ziehen Sie die Markierung über alle Zeilen der Spalte:

```
=WENNFEHLER([Ausgaben 2013]-[Ausgaben 2014];"")
```
Die Formel wird automatisch auf alle Zeilen der Tabelle kopiert und selbstständig nachkopiert, wenn neue Zeilen hinzugefügt werden.

| D <sub>5</sub> |                | ÷<br>$\times$<br>÷ | fx<br>$\checkmark$ |             |   | =WENNFEHLER([Ausgaben 2013]-[Ausgaben 2014];"") |   |
|----------------|----------------|--------------------|--------------------|-------------|---|-------------------------------------------------|---|
| ⊿              | $\overline{A}$ | B                  | c                  | D           | Ε | F                                               | G |
|                |                |                    |                    |             |   |                                                 |   |
| $\overline{2}$ |                |                    |                    |             |   |                                                 |   |
| 3              |                |                    |                    |             |   |                                                 |   |
| 4              | Kostenstelle   | Ausgaben 2014      | Ausgaben 2013      | <b>Diff</b> |   |                                                 |   |
| 5              | 300-10         | 2.300              | 3.200              | 900         |   |                                                 |   |
| 6              | 300-20         | 2.100              | 3400               | 1300        |   |                                                 |   |
|                | 300-30         | 4.200              | k.A.               |             |   |                                                 |   |
| 8              | 300-40         | 4.500              | 2100               | $-2400$     |   |                                                 |   |
| 9              | 300-50         | 3.400              | k.A.               |             |   |                                                 |   |
| 10             | 300-60         | 2.100              | 2100               |             |   |                                                 |   |
| 11             | 300-70         | 900                | 4500               | 3600        |   |                                                 |   |

**BILD 11.20** Mit WENNFEHLER wird das Arbeiten in Tabellen einfacher.

# ■ 11.7 Die Funktion WENNNV()

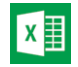

Mit Excel 2013 hat die Funktionspalette noch eine weitere Sicherungsfunktion bekommen. WENNNV() gibt den im zweiten Argument angegeben bzw. berechneten Wert oder Text aus, wenn der Ausdruck im ersten Argument zu einem Fehler führt:

## **=WENNNV(Wert;Wert\_bei\_NV)**

*Wert* ist das Argument, das einen Wahrheitswert liefert. Das kann eine Formel oder Funktion sein, die zu einem Ergebnis führt, oder einfach nur eine Zahl.

*Wert\_bei\_NV* wird in der Formelzelle ausgegeben, wenn das erste Argument den Fehlerwert FALSCH liefert.

## **11.7.1 Praxisbeispiel: Kostenstelle suchen**

- 1. Erstellen Sie eine Tabelle mit Kostenstellennummern und jährlichen Ausgaben. Geben Sie der Tabelle über die Tabellentools den Namen *tbl\_Ausgaben*.
- 2. Schreiben Sie die gesuchte Kostenstelle in eine Zelle:

```
F5: Kostenstelle:
G5: 300-80
```
3. Berechnen Sie mit einem SVERWEIS() auf die Kostenstellennummer die Ausgaben des aktuellen Jahres (Spalte 2):

```
F6: Ausgaben 2014:
G6: =SVERWEIS(G5;tbl Ausgaben;2;FALSCH)
```
Das Ergebnis ist die Fehlerfunktion #N/V, da die angegebene Kostenstelle nicht in der ersten Spalte der Tabelle enthalten ist. Schachteln Sie die Formel mit einer WENNNV()-Funktion und geben Sie einen passenden Text aus:

```
G6: =WENNNV(SVERWEIS(G5;tbl_Ausgaben;2;FALSCH);"Kostenstelle nicht vorhan-
   den!")
```

| G6             |                | $f_x$<br>$\times$<br>÷<br>=WENNNV(SVERWEIS(G5;tbl Ausgaben;2;FALSCH);"Kostenstelle nicht vorhanden!")<br>$\overline{\mathbf{v}}$ |       |   |   |                |        |                               |  |  |
|----------------|----------------|----------------------------------------------------------------------------------------------------|-------|---|---|----------------|--------|-------------------------------|--|--|
| $\overline{A}$ | $\overline{A}$ | B                                                                                                    | c     | D | E | F              | G      | н                             |  |  |
|                |                |                                                                                                    |       |   |   |                |        |                               |  |  |
| $\overline{2}$ |                |                                                                                                    |       |   |   |                |        |                               |  |  |
| 3              |                |                                                                                                    |       |   |   |                |        |                               |  |  |
| 4              |                |                                                                                                    |       |   |   |                |        |                               |  |  |
| 5              |                | Kostenstelle v Ausgaben 2014 v Ausgaben 2013 v                                                                                   |       |   |   | Kostenstelle:  | 300-80 |                               |  |  |
| 6 <sup>5</sup> | 300-10         | 2.300                                                                                                    | 3.200 |   |   | Ausgaben 2014: |        | Kostenstelle hicht vorhanden! |  |  |
|                | 300-20         | 2.100                                                                                                    | 3400  |   |   |                |        |                               |  |  |
| 8              | 300-30         | 4.200                                                                                                    | k.A.  |   |   |                |        |                               |  |  |
| 9              | $ 300-40 $     | 4.500                                                                                                    | 2100  |   |   |                |        |                               |  |  |
|                | 10 300-50      | 3.400                                                                                                    | k.A.  |   |   |                |        |                               |  |  |
|                | $11$ 300-60    | 2.100                                                                                                    | 2100  |   |   |                |        |                               |  |  |
|                | 12 300-70      | 900                                                                                                    | 4500. |   |   |                |        |                               |  |  |

**BILD 11.21** SVERWEIS-Suche absichern mit WENNV()

# **■ 11.8 Die Funktion XODER()**

Liefert den Wahrheitswert FALSCH, wenn eine der angegebenen Bedingungen FALSCH ist. Sind alle Bedingungen in den Argumenten WAHR, liefert die Funktion den Wahrheitswert WAHR.

#### **=XODER(Argument1;Argument2; … Argumentn)**

*Argument1* bezeichnet das erste Argument, das ein logischer Ausdruck, eine Formel oder nur ein Zahlenwert sein kann. Es können bis zu 254 Argumente angegeben werden.

## **11.8.1 Praxisbeispiel: Budgetüberziehung**

Die Liste enthält monatliche Ausgaben und zu jedem Monat ein festgelegtes Budget. Um festzustellen, ob in einem der Monate das Budget überzogen wurde, berechnen Sie, ob alle Ausgaben in Zeile 7 kleiner oder gleich dem Budget sind:

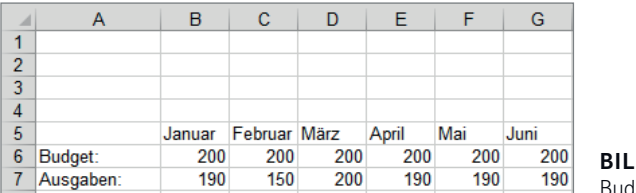

 **BILD 11.22** dgets und Ausgaben

```
J6: Kosten >=Budget:
J7: XODER(B7:G7<=B6:G6)
```
 $x \equiv$ 

Da es sich bei dieser Formel um eine Matrixformel handelt, müssen Sie zum Abschluss (und nach jeder Änderung) die Tastenkombination **Strg** + **Umschalt** + **Eingabe** drücken. Ist das Ergebnis FALSCH, gibt es keine Budgetüberziehungen, bei WAHR ist mindestens ein Wert in Zeile 7 größer als in Zeile 6.

Schachteln Sie die Formel in eine WENN-Funktion, können Sie der Zelle noch einen aussagekräigen Text mitgeben. Auch hier müssen Sie aber zum Abschluss **Strg** + **Umschalt** + **Eingabe** drücken.

```
=WENN(XODER(B7:G7<=B6:G6)=FALSCH;"Keine Budgetüberziehungen"; 
   "Budgetüberziehung")
```

| J7                                                                               |           | ÷      | ÷            | $\prec$<br>$\times$ | $f_x$ | {=WENN(XODER(B7:G7<=B6:G6)=FALSCH;"Keine Budgetüberziehungen";<br>"Budgetüberziehung")} |      |   |  |                           |   |  |
|----------------------------------------------------------------------------------|-----------|--------|--------------|---------------------|-------|-----------------------------------------------------------------------------------------|------|---|--|---------------------------|---|--|
| $\overline{\mathcal{A}}$                                                         | A         | B      | c            | D                   | Е     | F                                                                                       | G    | н |  | J                         | К |  |
|                                                                                  |           |        |              |                     |       |                                                                                         |      |   |  |                           |   |  |
| $\overline{2}$                                                                   |           |        |              |                     |       |                                                                                         |      |   |  |                           |   |  |
| 3                                                                                |           |        |              |                     |       |                                                                                         |      |   |  |                           |   |  |
| 4                                                                                |           |        |              |                     |       |                                                                                         |      |   |  |                           |   |  |
| 5                                                                                |           | Januar | Februar März |                     | April | Mai                                                                                     | Juni |   |  |                           |   |  |
| 6                                                                                | Budget:   | 200    | 200          | 200                 | 200   | 200                                                                                     | 200  |   |  | Kosten >=Budget:          |   |  |
|                                                                                  | Ausgaben: | 190    | 150          | 200                 | 190   | 190                                                                                     | 190  |   |  | Keine Budgetüberziehungen |   |  |
| 8                                                                                |           |        |              |                     |       |                                                                                         |      |   |  |                           |   |  |
| 9                                                                                |           |        |              |                     |       |                                                                                         |      |   |  |                           |   |  |
| 10                                                                               |           |        |              |                     |       |                                                                                         |      |   |  |                           |   |  |
| XODER()<br>WENNFEHLER() in Tabellen<br>Œ<br>WENNNV <sub>0</sub><br>4<br>$\cdots$ |           |        |              |                     |       |                                                                                         |      |   |  |                           |   |  |

**BILD 11.23** Eleganter als WAHR und FALSCH: WENN-Funktion mit Text